## **Een visuele vrijgave uploaden in het LAVS**

Alleen een projecteigenaar kan visuele vrijgaven uploaden in het LAVS.

1. Verwijderaar is ook projecteigenaar

Als de verwijderaar ook de projecteigenaar is, kan de visuele vrijgave geüpload worden met de plus knop in de tab Project > Project bijlagen.

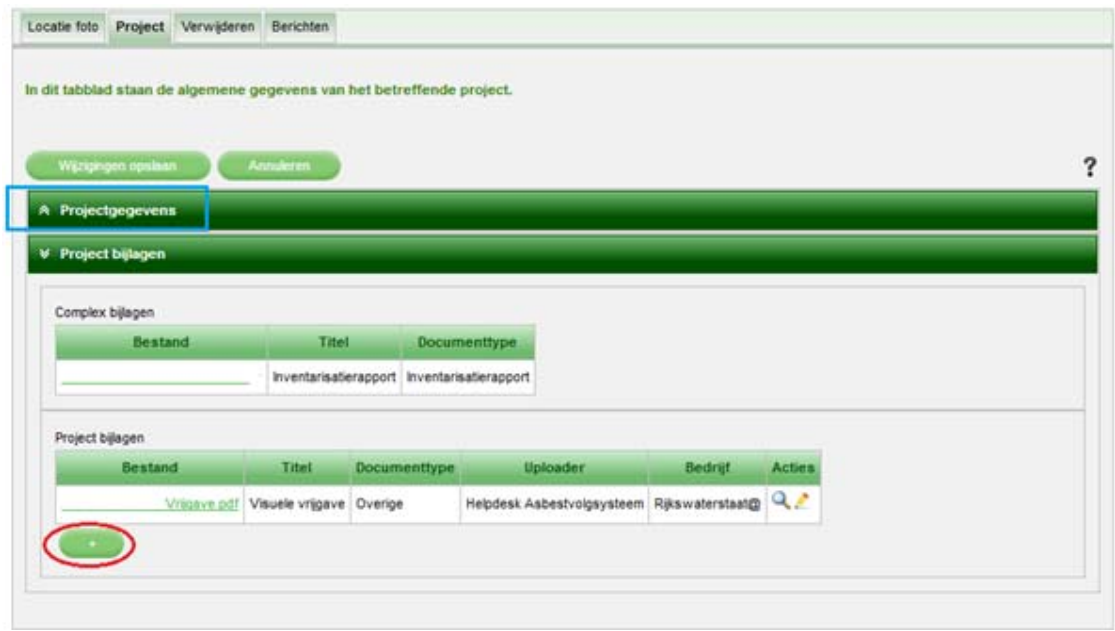

2. Verwijderaar is geen projecteigenaar

Is de verwijderaar geen projecteigenaar dan kan de visuele vrijgave gemaild worden naar de projecteigenaar, zodat hij de visuele vrijgave kan uploaden bij de project bijlagen.

*Tip: Om te kunnen achterhalen wie de projecteigenaar is van het project, klik op Projectgegevens (zie de blauwe omkadering).* 

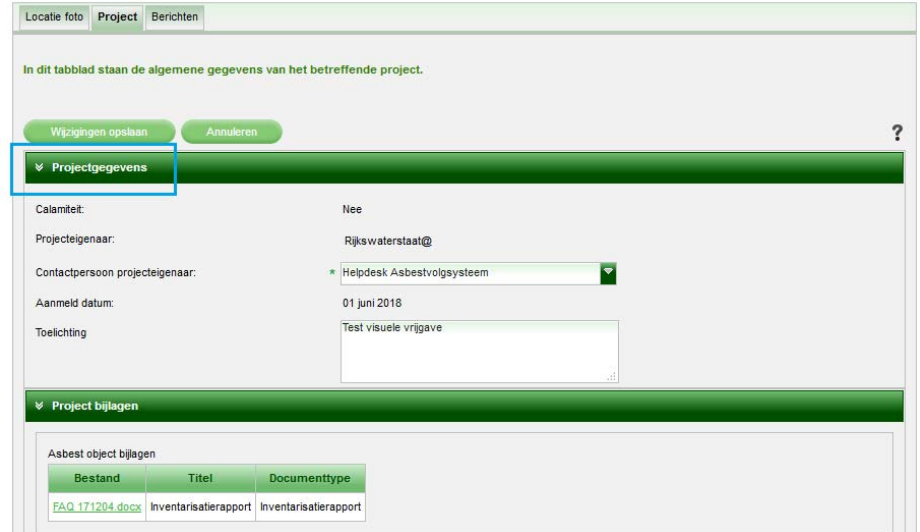